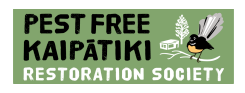

# **Pest Free Kaipatiki - Citizen Scientist Volunteers iNaturalist User Guide**

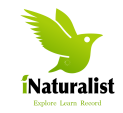

# **PFK iNaturalist user guide for exploring biodiversity**

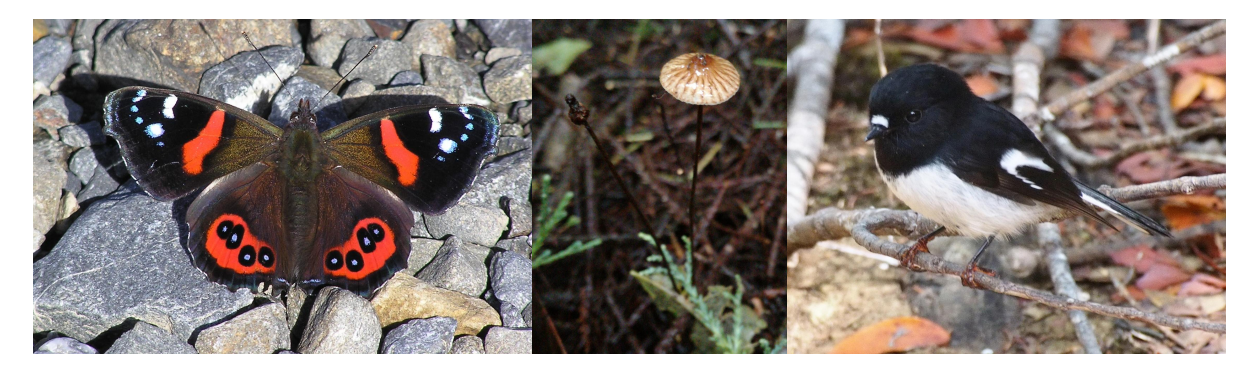

### **Learning to love and protect New Zealand's wildlife**

To help protect our plants, insects, birds, geckos, freshwater fish and other native biodiversity, Pest Free Kaipatiki is encouraging people to use the iNaturalist phone app or desktop system to explore their local surroundings and photograph living things.

Note: iNaturalist used to be called NatureWatch for the desktop version. All versions now have the same name iNaturalist

### **What is iNaturalist?**

iNaturalistNZ is the NZ version of a system developed in the US and adapted for NZ.

It allows citizen scientists to report plants, birds and other items in nature by taking a photo and recording details of the item. The system has special software that can try to identify the item from the photo for you. In addition, there are many experts who are passionate about certain creatures, use the system and who may look at the photo to confirm your identification.

# **Using iNaturalist**

### **Signing up via a web browser**

To sign up as a new **iNaturalist user**, go to <https://www.inaturalist.org/> and click on "Sign up"

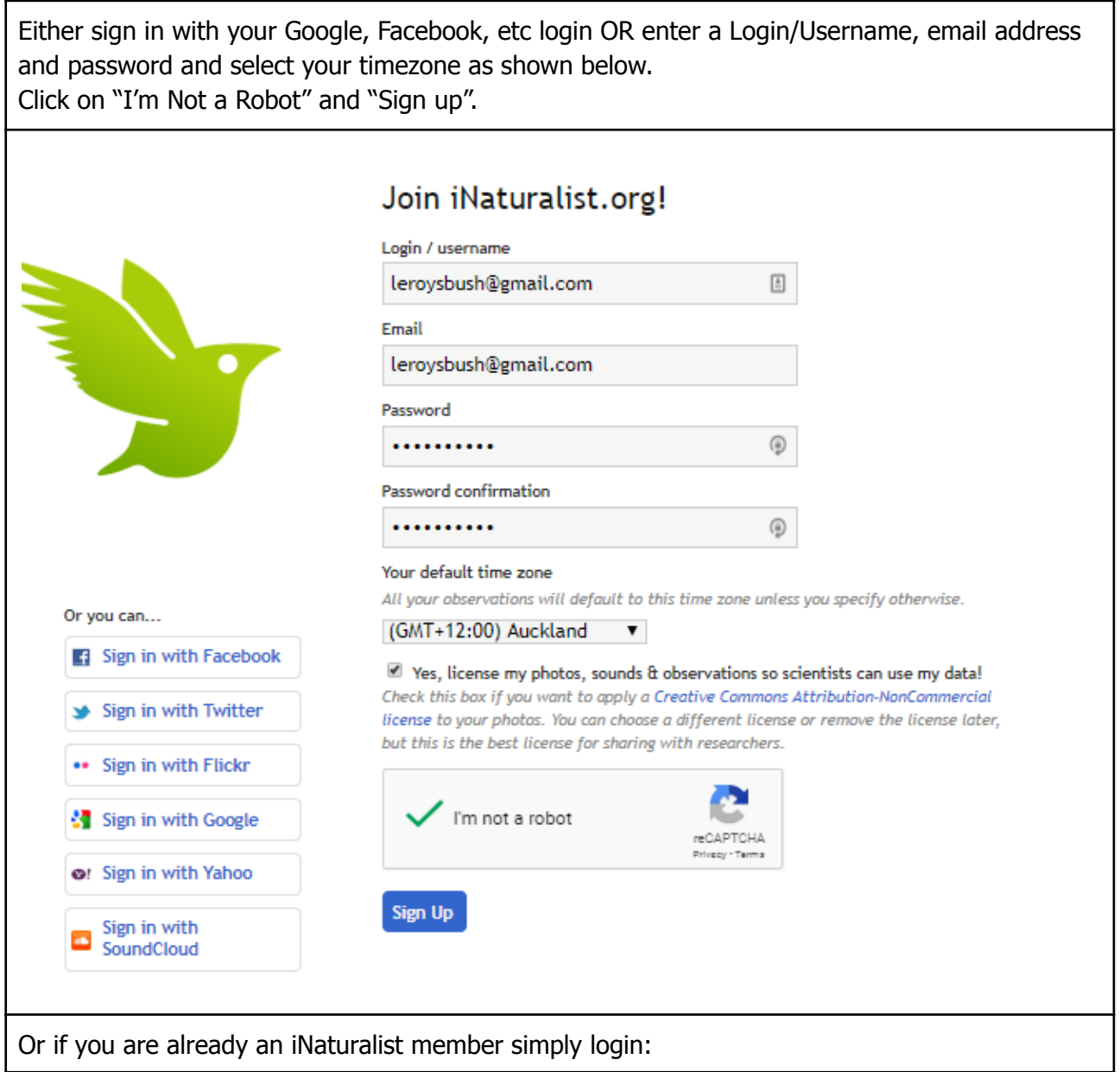

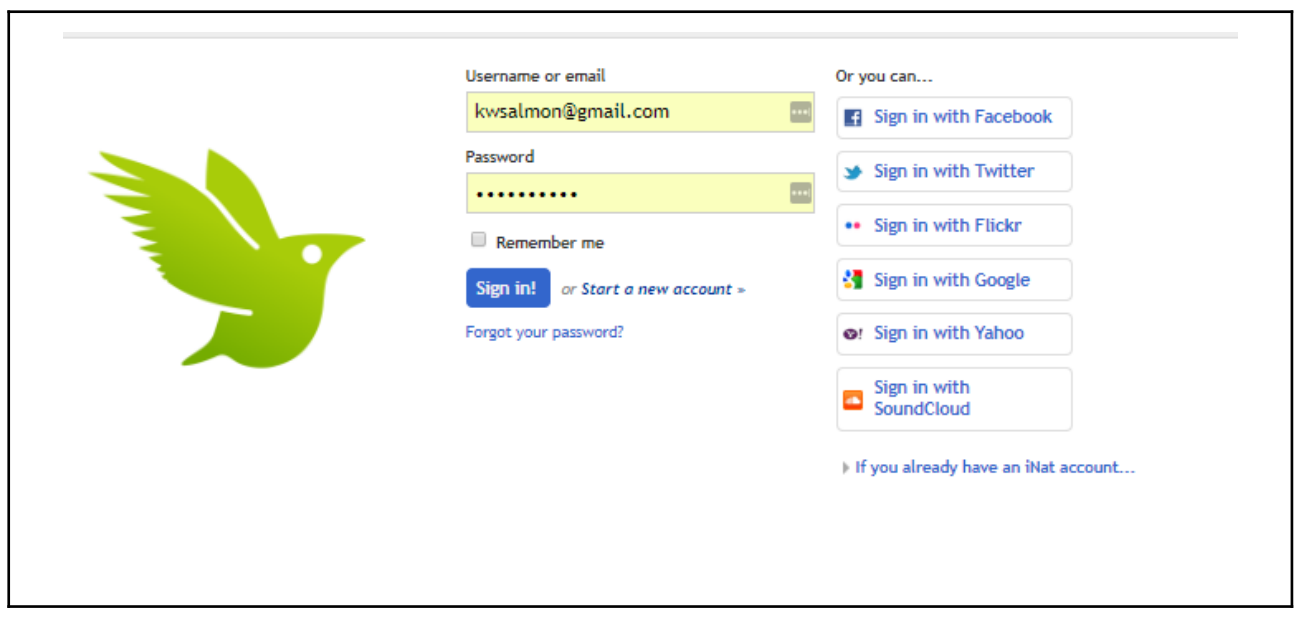

### **Adding observations to iNaturalist from your mobile device**

If you don't already have the app, take the following steps to download it:

- Go to [www.iNaturalist.org](http://www.inaturalist.org) and scroll to the bottom of the page.
- Click on the **Google Play** or the **Apple App Store** button to initiate the download.
- When the iNaturalist option comes up, click on the INSTALL button and follow the instructions to complete installation.

Open the iNaturalist app

If you are not already registered you can do so via the app by selecting the Sign Up button.

If you are not already logged in, select the login button and enter your details.

If you have already recorded some observations, these will be displayed (although they may take a few minutes to load)

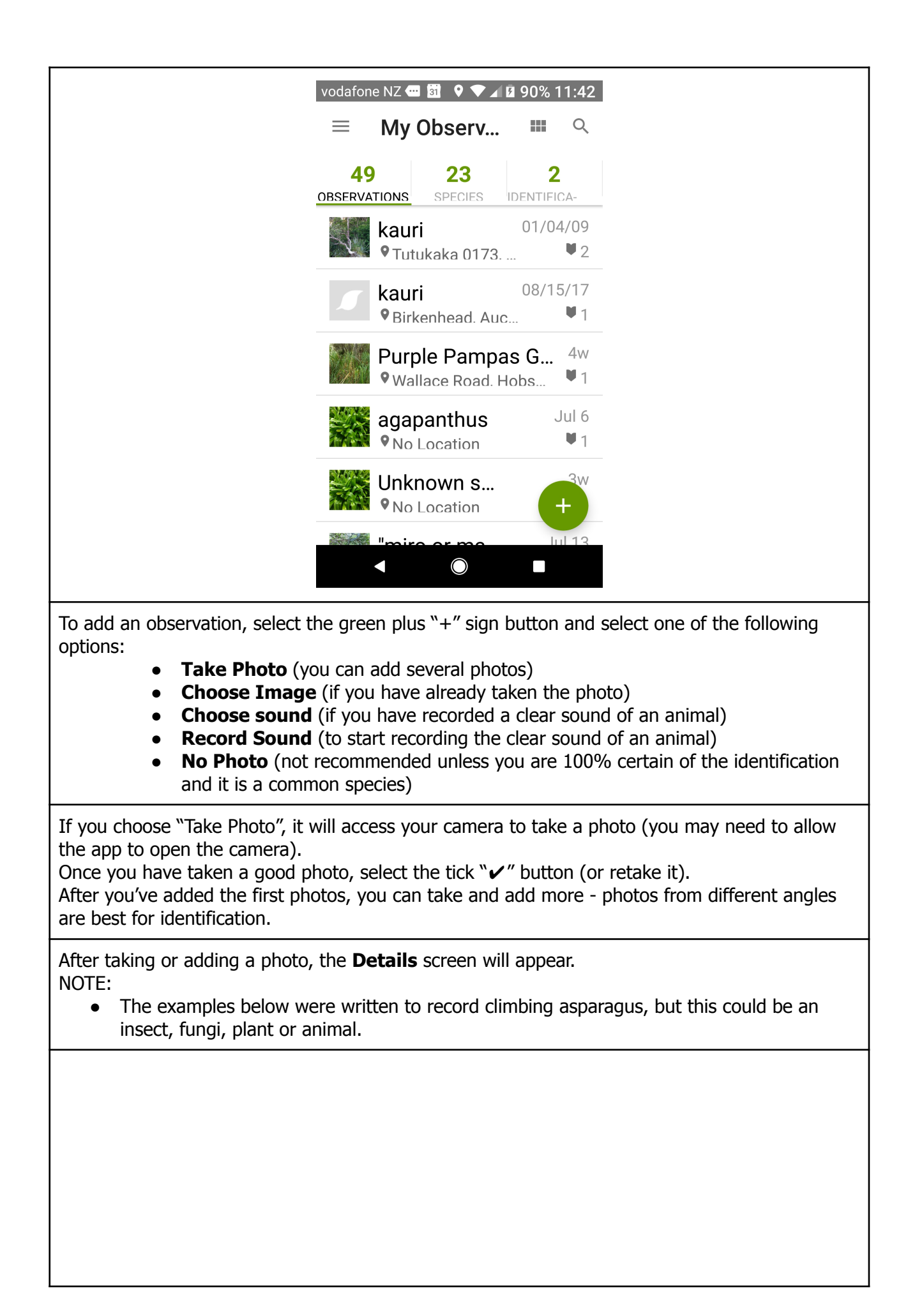

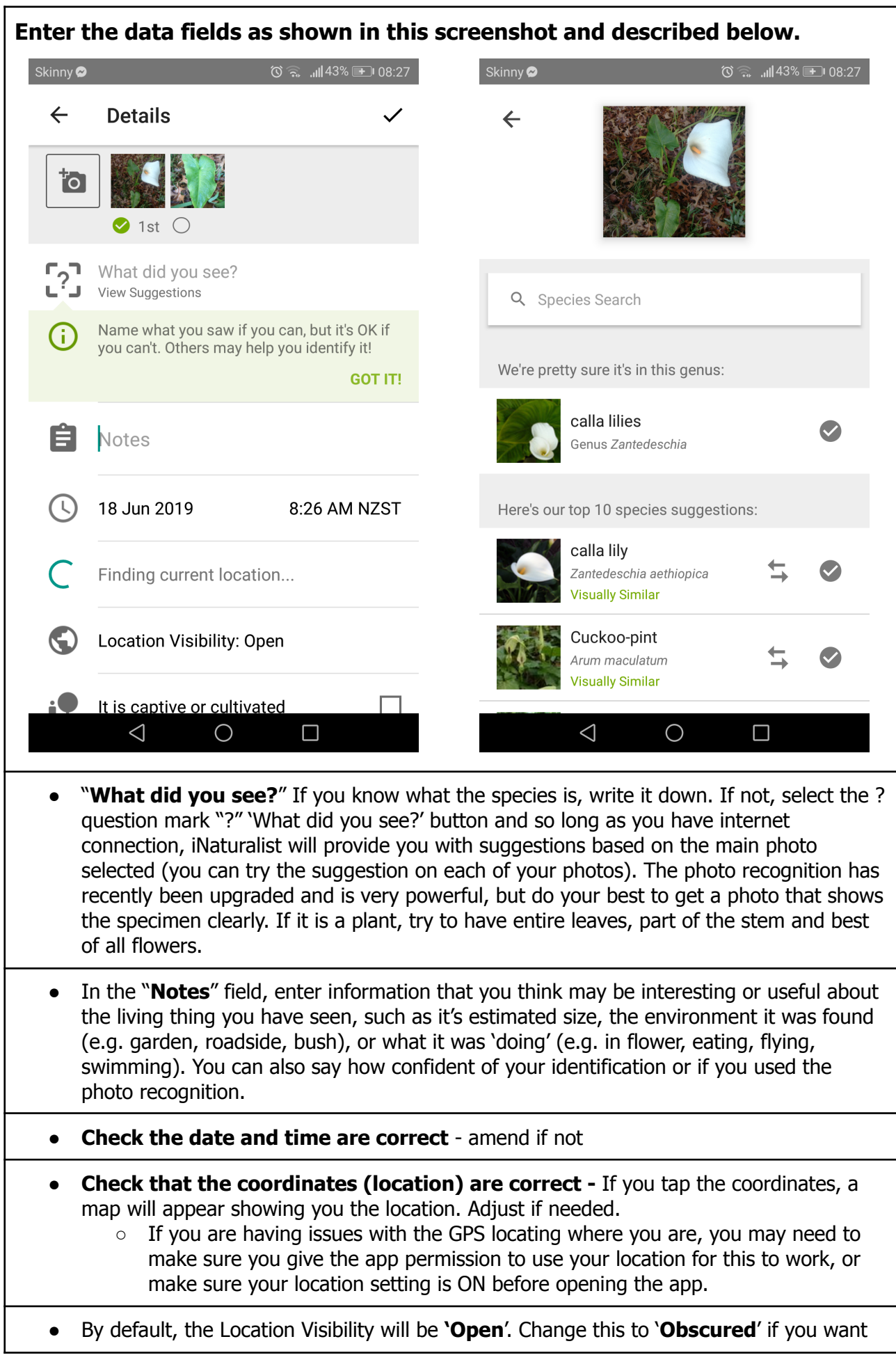

the exact location of the organism to be hidden from other users, yet will show up somewhere within a wide radius of the true location. Select '**Private'** if you want it hidden from everyone but you.

Note: For certain rare species, such as Gecko, we suggest you never select 'Open' visibility' instead use 'Obscured'.

You can add the observation to any Projects you have joined, plus some Collections and Umbrella Projects will add your observation automatically.

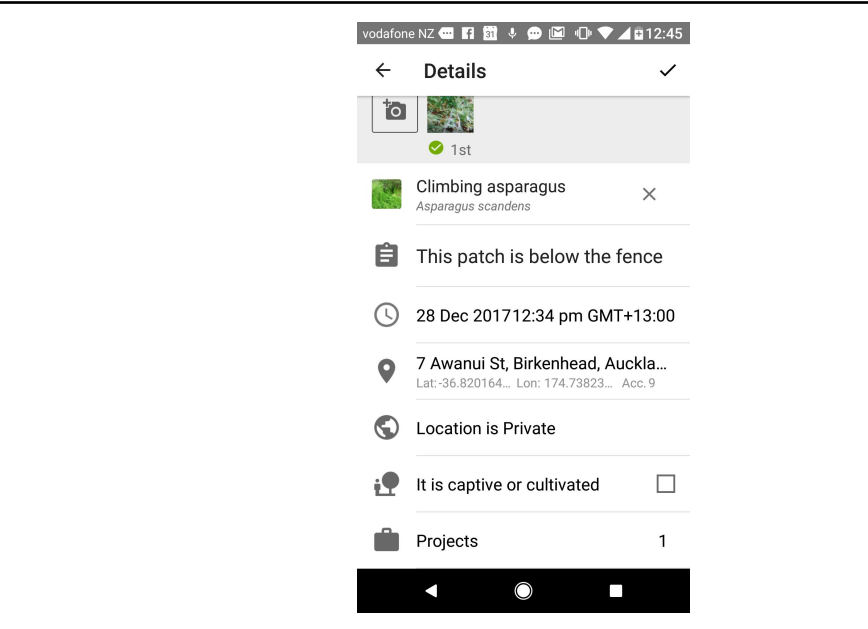

Check all details are correct on the "Details" screen, then tap the tick "✔" button.

The system will then start saving your report and will upload it to the iNaturalist database when it has access to the internet.

You can now click on the plus "+" sign button to add another observation.

You can edit an existing observation by selecting it, then the pencil icon top right. You can remove an observation, by selecting the pencil icon to edit, then the rubbish bin icon bottom left.

#### **Checking observations and identifications**

As you add more observations they will appear in the list and on the map. Overtime, the community of users will confirm, add or amend identifications for your observations.

By selecting the menu icon, top left, and then the "Activity" option you can see any changes since you last checked.

You can check this via a web browser on your computer or in the app. Note in the example below, the weed instance has been viewed from another account, so the address and GPS details are hidden as the instance was recorded as private.

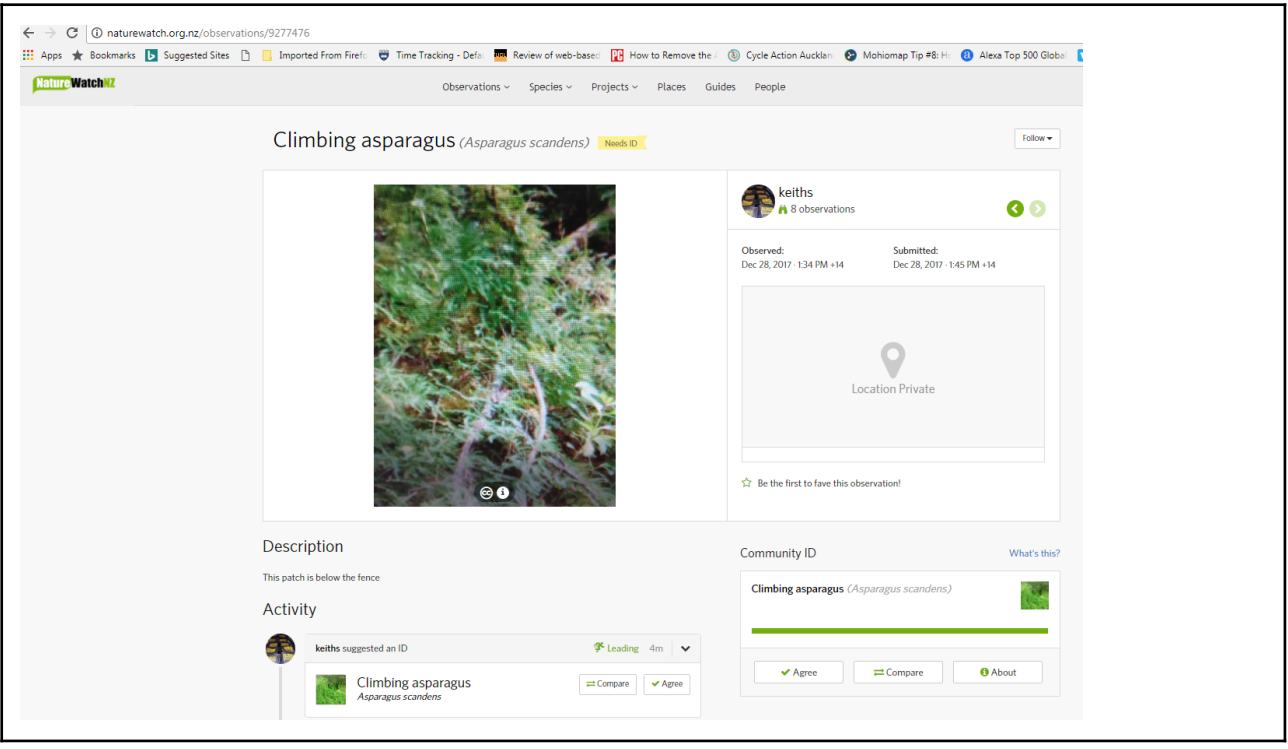

- **For Pest Free Kaipātiki Events** If your GPS is active when you take your observation, then the observation will automatically be added to our running projects. If you want to make sure your observations are being counted, you can join the project on i-Naturalist. To do this, on the computer hover over the community tab, then click "Projects".
- **Search for "Pest Free Kaipātiki" and all of our running projects will show up. Join the project you wish to follow.**
- **● Projects that are currently running -**
	- Pest Free Kaipātiki Ecological Monitoring (Run all year, every year)
	- Pest Free Kaipātiki Weed Control Campaign

#### **More information**

A comprehensive user guide created by NZBRN Trust is available online here: [http://static.inaturalist.org/wiki\\_page\\_attachments/418-original.pdf](http://static.inaturalist.org/wiki_page_attachments/418-original.pdf)